# SURVIVING PUBLIC SPEAKING WITH POWERPOINT® AGENDA

Introductions. What do you want to take away from this class?

- Purposes of a PowerPoint or any other presentation software
- What makes a good PowerPoint Presentation?
- Keep it Simple. PowerPoint uses slides with a horizontal or "Landscape" orientation. ...
- Limit bullet points & text. ...
- > Limit transitions & builds (animation) ...
- Use high-quality graphics. ...
- ➤ Have a visual theme, but avoid using PowerPoint templates. ...
- Use appropriate charts. ...
- Use color well. ...
- > Choose your fonts well.
  - a. Appropriate font size:
    - i. Title about 42 point size or larger
    - ii. Text at least 32 point size or larger
- Remember the 666 Rule:
  - i. 6 phrases per screen (bullet points)
  - ii. 6 words per phrase
  - iii. 6 screens then change (layouts)
- Why Use Graphics:
  - i. Eye appealing
  - ii. Evoke emotion
  - iii. Contribute to understanding
  - iv. Explain a concept or a relationship
  - v. Increase retention

#### b. Retention of information:

- i. Oral-10%
- ii. Visual only-35%
- iii. Visual & Oral-65%

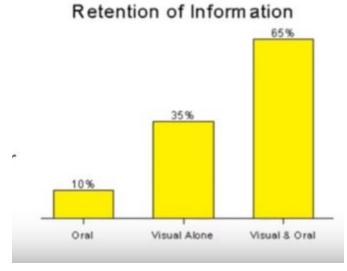

➤ Use a story board or write a script, particularly if you are going to record yourself.

Using the "Worst Presentation Ever" to correct some issues!

Let's make a Presentation in PowerPoint – Refer to additional PowerPoint handout.

There are many other types of presentation software you can purchase. Go to <a href="http://pamstephens890.weebly.com/surviving-public-speaking-with-powerpoint.html">http://pamstephens890.weebly.com/surviving-public-speaking-with-powerpoint.html</a> to see a list of 31 presentation software types with good information for all of them.

We will talk about three of these.

#### 1. Prezi – Prezi Next and Prezi Classic

- Pathway points instead of slides
- a. View <u>8 Tips for an Awesome Prezi</u>
- **b.** Create an account
- **c.** Start a new Prezi template may be easiest way
- **d.** Create additional slides

## 2. Google Slides

- a. Create an account (need gmail to do so)
- b. Start a new Google Slide project
- c. Import your PowerPoint slides
- d. Create additional slides

### 3. Emaze

- a. Create an account
- **b.** Start a new Emaze project
- **c.** Import your PowerPoint slides
- d. Create additional slides